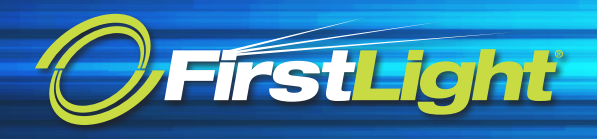

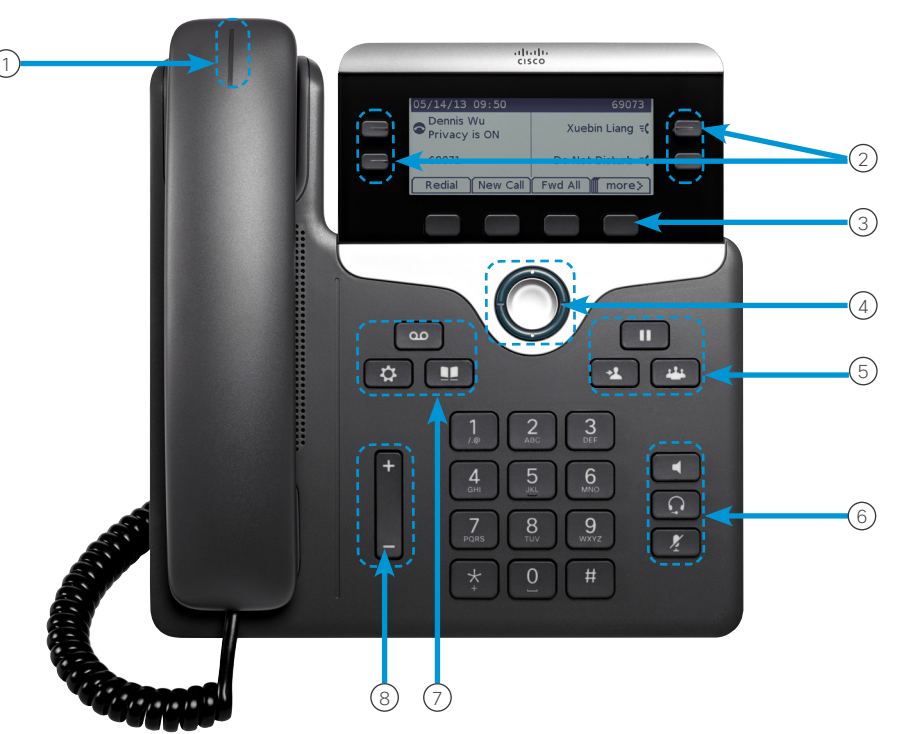

## Your Phone

Cisco IP Phone 7841 shown.

- 1 Incoming call or voicemail indicator
- 2 Line and feature buttons
- 3 Softkeys
- 4 Navigation (navigation ring and Select button)
- 5 Hold, Transfer, and Conference
- 6 Speakerphone, Headset, and Mute
- 7 Voicemail, Applications, and Directory

8 Volume

# Line and Feature Buttons

Use line and feature buttons to view calls on a line, or access features such as Speed Dial.

Buttons illuminate to indicate status:

- Green, steady: Active call
- Green, flashing: Held call
- Amber, steady: Private line in use
- Amber, flashing: Incoming call
- Red, steady: Remote line in use
- Red, flashing: Remote line on hold

# Cisco IP Phone 7800 Series Quick Start Guide **Cisco 7800 Series | Quick Start Guide**

مسلالا

#### Place a Call

 $0<sup>o</sup>$   $0<sup>o</sup>$ 

Enter a number and pick up the handset.

## Answer a Call

Press the flashing amber line button.

#### Put a Call on Hold

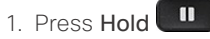

2. To resume a call from hold, press Hold again.

# View Your Recent Calls

- 1. Press Applications <sup>3</sup>
- 2. Scroll and select Recents.
- 3. Select a line to view.

# Add Another Person to a Call (7811)

- 1. From an active call, press **Conference**
- 2. Press Calls, select a held call, and press Yes.

# Add Another Person to a Call (7821, 7841, 7861)

- 1. From an active call, press Conference
- 2. Select a held call and press Yes.

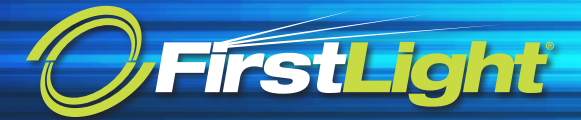

# Cisco IP Phone 7800 Series Quick Start Guide **Cisco 7800 Series | Quick Start Guide**

#### Transfer a Call to Another Person

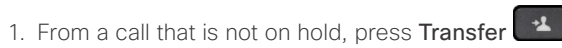

2. Enter the other person's phone number.

3. Press Transfer again.

### Make a Call with a Headset

- 1. Plug in a headset.
- 2. Enter a number using the keypad.
- 3. Press Headset

#### Make a Call with the Speakerphone

- 1. Enter a number using the keypad.
- 2. Press Speakerphone

#### Mute Your Audio

- 1. Press Mute .
- 2. Press Mute again to turn mute off.

## Listen to Voice Messages

Press Messages **and follow** the voice prompts. To check messages for a specific line, press the line button first.

#### Forward All Calls

- 1. Select a line and press Fwd all.
- 2. Dial the number that you want to forward to, or press Voicemail.
- 3. When you return, press Forward off.

#### Adjust the Volume in a Call

Press Volume  $\Box$  up or down to adjust the handset, headset, or speakerphone volume when the phone is in use.

## Adjust the Ringtone Volume

Press Volume **value** with up or down to adjust the ringer volume when the phone is not in use.

# Change Ringtone

- 1. Press Applications
- 2. Select Preferences > Ringtone.
- 3. Select a line.
- 4. Scroll through the list of ringtones and press Play to hear a sample.
- 5. Press Set and Apply to save a selection.

## Adjust the Screen Contrast

- 1. Press Applications
- 2. Select Preferences > Contrast.
- 3. Press up to increase, or down to decrease, the contrast.
- 4. Press Save.

## Adjust the Screen Backlight

- 1. Press Applications  $\bullet$
- 2. Select Preferences > Backlight.
- 3. Press On to set the backlight on or press Off to set backlight off.